## **LISTENING AND RESPONDING** [1]

#### **Reviewing messages**

#### Review:

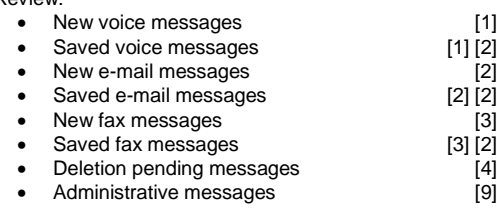

#### **TIP***: Use playback controls as desired (see reverse).*

#### **Forwarding a message**

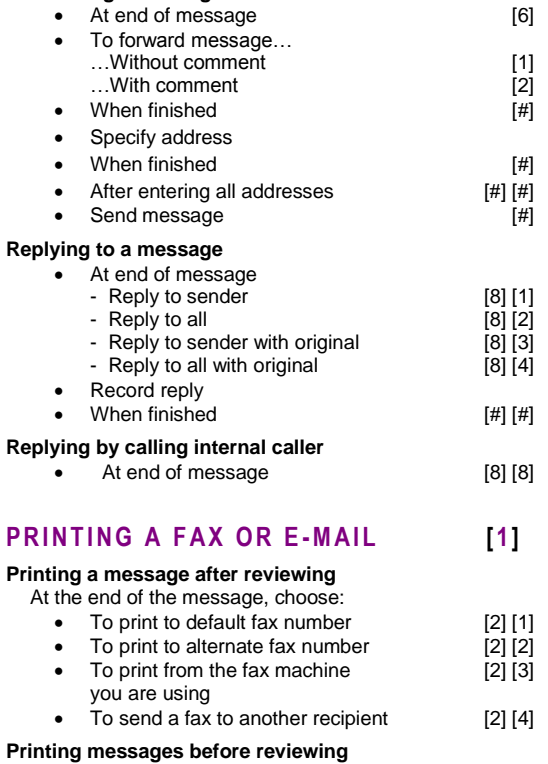

### Print:

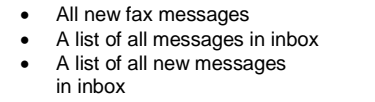

### Choose:

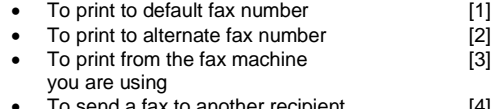

 $[8] [1]$  $[8] [2]$  $[8] [3]$ 

### • To send a fax to another recipient [4]

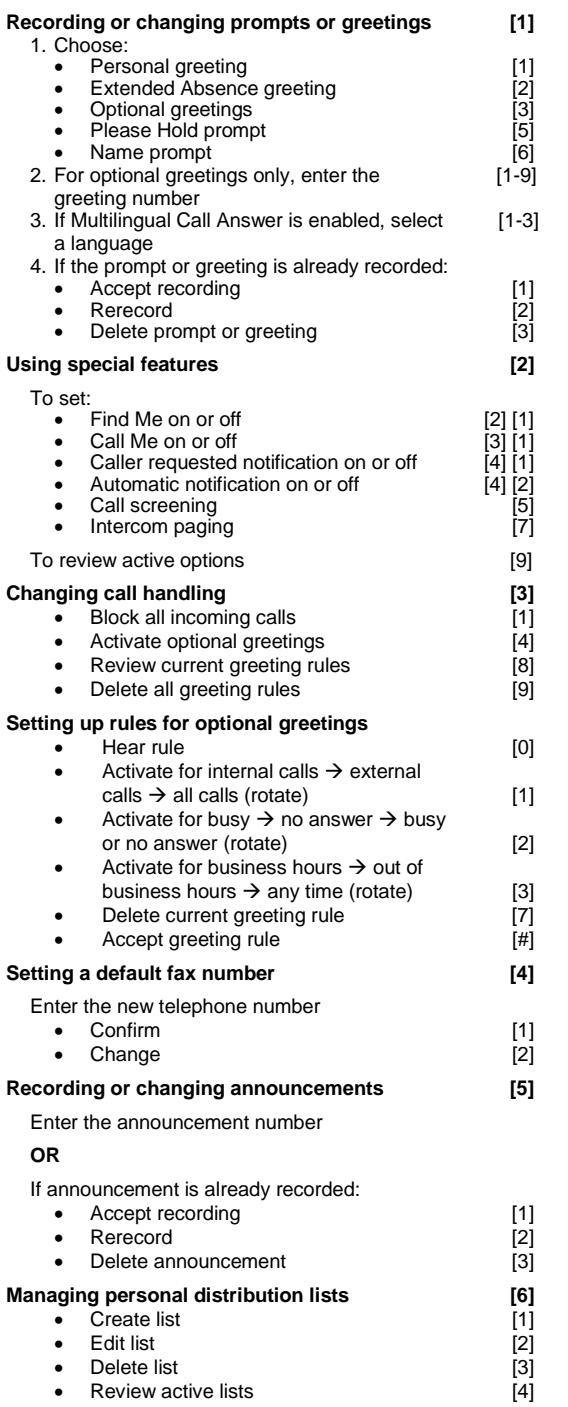

**Setting up Personal Operator [7]** • Change Personal Operator [1] • Change Schedule [2]

**PERSONALIZING YOUR MAILBOX [4]** 

## **Changing your password [9]**

• Enter new password, followed by [#] • Reenter new password, followed by [#]

## **RECORDING AND SENDING** [2]

# **Creating a new voice message**

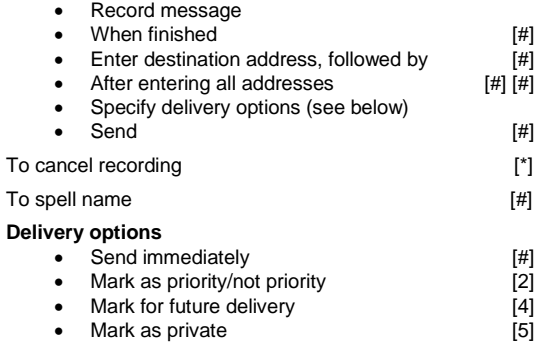

## **CALL ANSWERING**

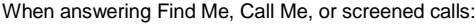

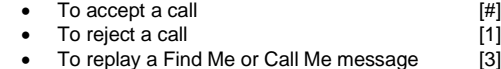

### **S H O R T C U T S**

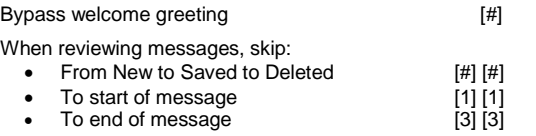

## **GENERAL TIPS**

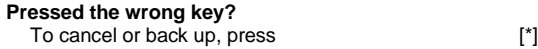

**Go back to Main menu?** Press [\*] repeatedly until you hear "Main menu…"

**Exiting your mailbox** Return to the Main menu, and press [\*] again, or hang up.

**Want to hear the menu again?** While listening to a menu, press [0]

**NOTE:** *Your system may not support all features. For more information, check with your system administrator.*

Copyright © 2011, Avaya, Inc. All rights reserved. All trademarks identified by ® and ™ are registered trademarks or trademarks respectively of Avaya Inc. All other trademarks are the properties of their respective owners. **Disclaimer:** Avaya is not responsible for any modifications, additions or deletions to the original published version of this documentation unless such modifications, additions or deletions were performed by Avaya. Customer and/or end user agree to indemnify and hold harmless Avaya, Avaya's agents, servants and employees against all claims, lawsuits, demands and judgments arising out of, or in connection with, subsequent modifications, additions or deletions to this documentation to the extent made by the customer or end user.

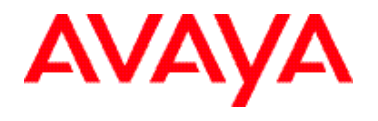

## **Aria® Telephone User Interface for Avaya Modular Messaging**

## **QUICK REFERENCE GUIDE**

**AU G U S T 2 0 1 1**

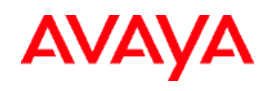

# **Aria® Telephone User Interface for Avaya Modular Messaging Quick Reference Guide**

# **ABOUT THIS GUIDE**

Changes to next language only if your system supports multiple languages

This quick reference guide provides step-by-step instructions on how to perform important tasks when using the Modular Messaging system through the Aria® telephone user interface (TUI). For additional information, consult the Modular Messaging TUI guide.

*Note: Depending on the way your system is set up, some features in this guide may not be available.*

# 2. Enter your password followed by [**#**]. **From someone else's office extension or from outside of your office:** 1. Call the system access number.

1. Call the system access number.

**Accessing your mailbox From your office extension:**

- 2. Do one of the following:
	- If you are prompted to enter the password for the extension from which you are calling, press [\*] [#].
	- If you are prompted to enter the extension of the person you are calling, press [#].
- 3. Enter your mailbox number.
- 4. Enter your password followed by [#].

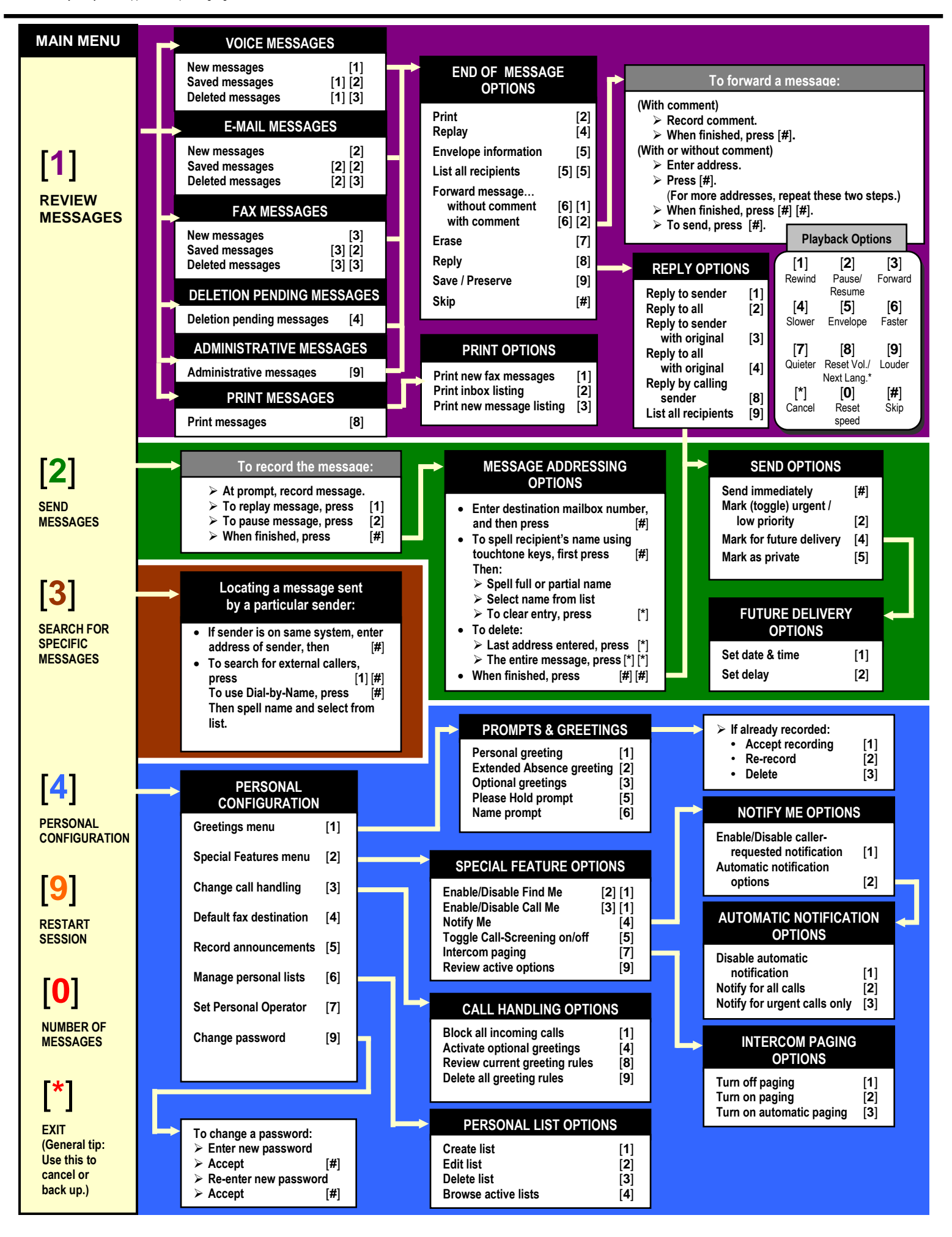